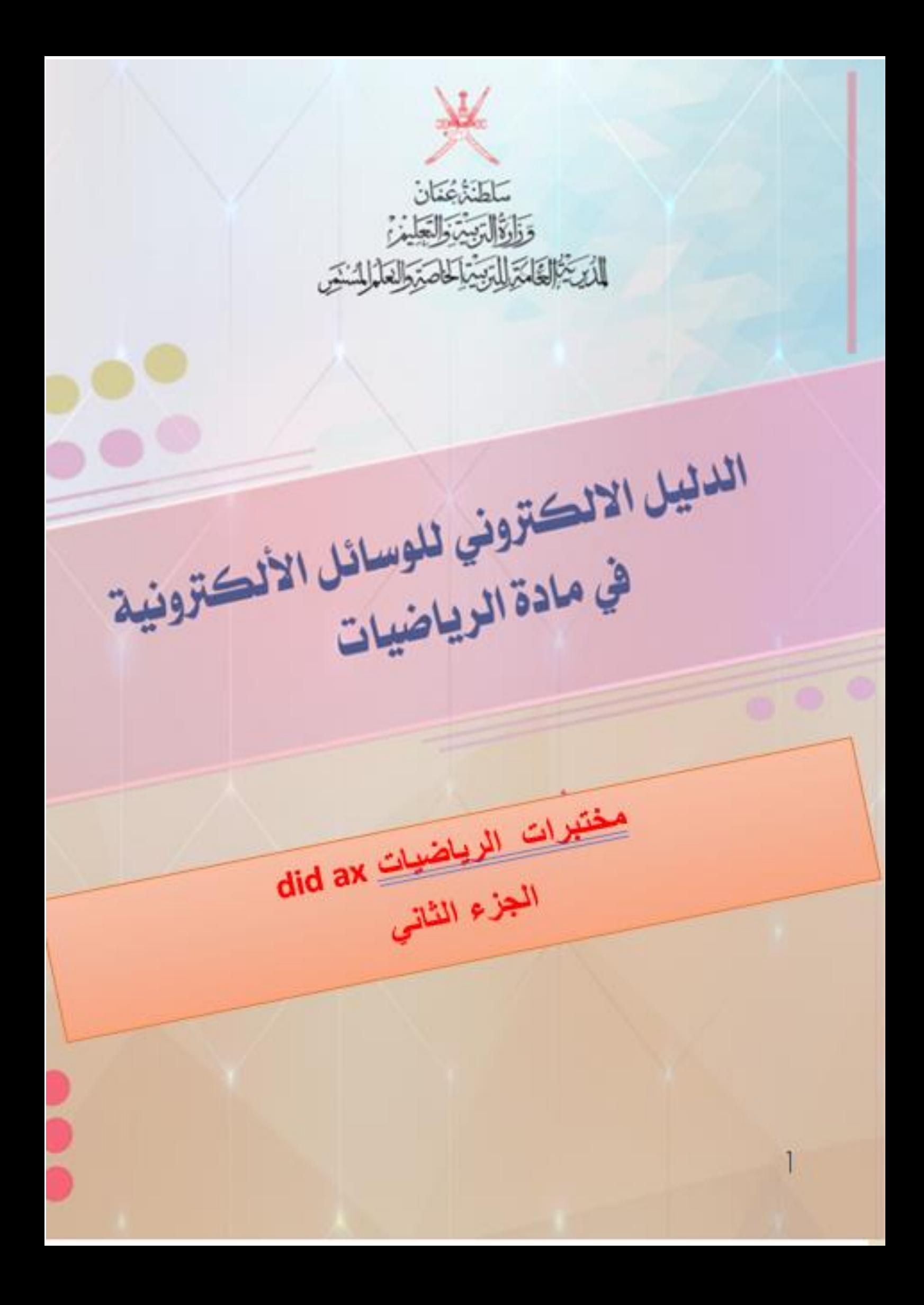

# **فهرس الوسائل االلكترونية**

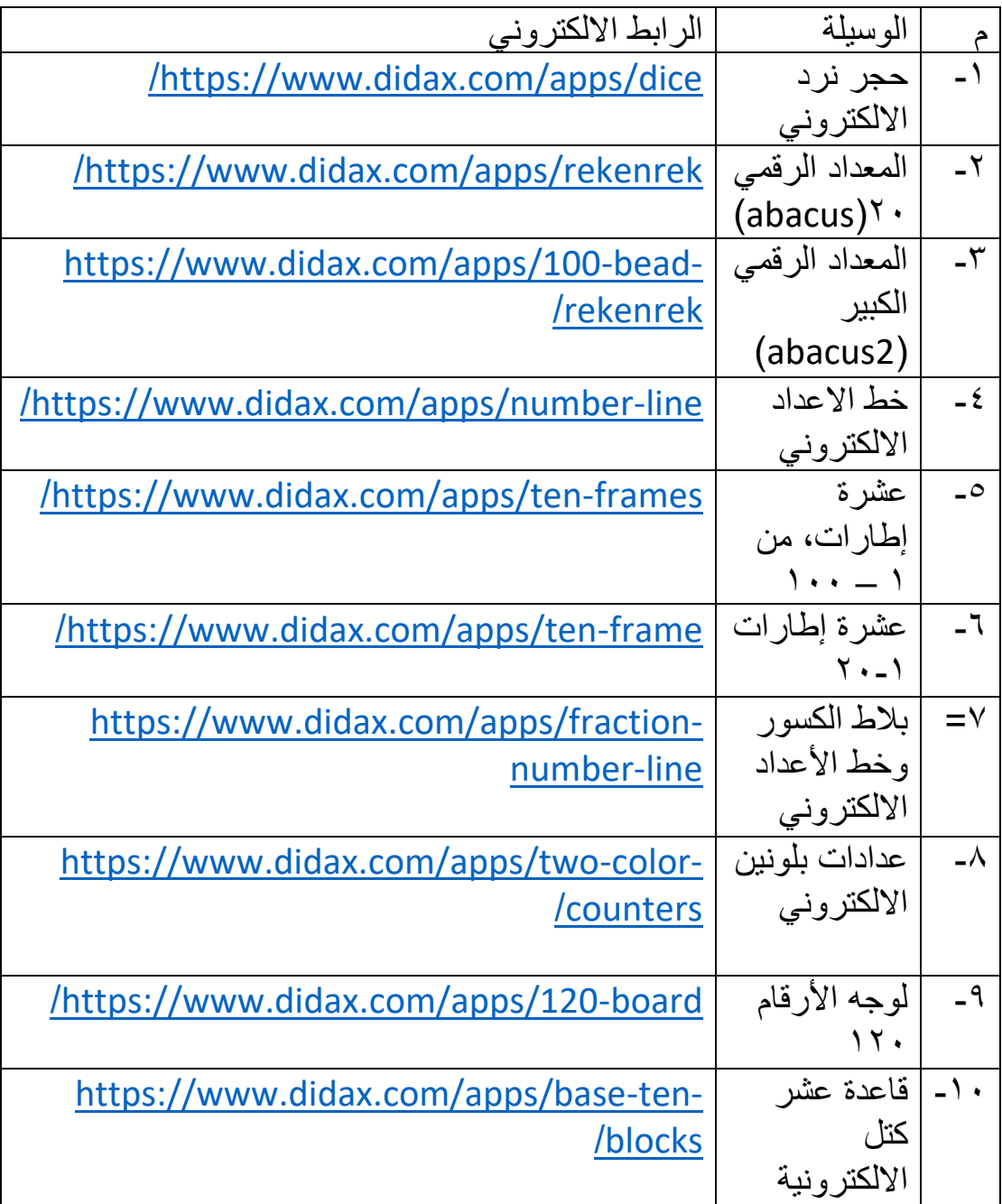

#### **مقدمة**

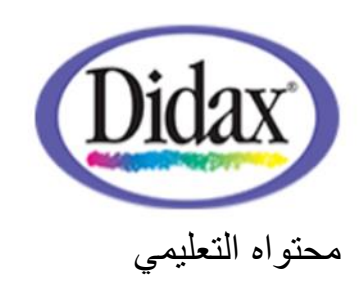

موقع ax didموقع مميز يحتوي علي وسائل تعليمية الكترونية في الرياضيات مجانية ويوجد وسائل تعليمية ومجسمات بمبالغ مالية بسيطة وايقوناته سهلة االستخدام وهو محتواه التعليمي امن وفعال حيث يقدم أدوات تعليمية يمكن الوصول اليها عبر االنترنت للمتعلمين في جميع انحاء العام تأسس في الواليات المتحدة االمريكية بتأريخ 1976

### **الهدف العام من الدليل**

توظيف تكنولوجيا المختبرات االفتراضية في المواقف الصفية ، وذلك بتطبيق التجارب العلمية بشكل افتراضي يحاكي التطبيق الحقيقي للتجربة، وتهدف هذه البيئة إلى تنمية مهارات التفكير ومهارات العمل المخبري والجماعي لدى الطالب ،ودعم بيئات تعلم وتعليم الكترونية تفاعلية

### **األهداف الخاصة من الدليل**

-1تزويد المعلمين بوسائل تعليمية الكترونية و مختبرات افتراضية في مادة الر ياضيات -مفتوحة المصدر -سهلة االستخدام -2تنظيم ايقونات المختبر بصورة يسهل استخدامها -3وجود شرح مبسط حول الية استخدام كل ايقونة من ايقونات المختبر

رابط المختبر

<https://www.didax.com/math/virtual-manipulatives.html>

**أنشطة مجانية قابلة للتنزيل في الموقع االفتراضي** 

<https://www.didax.com/virtual-manipulatives-activities>

**-1حجر نرد االلكتروني** 

**رابط الوسيلة التعليمية االلكترونية /https://www.didax.com/apps/dice ايقونات الوسيلة االلكترونية** 

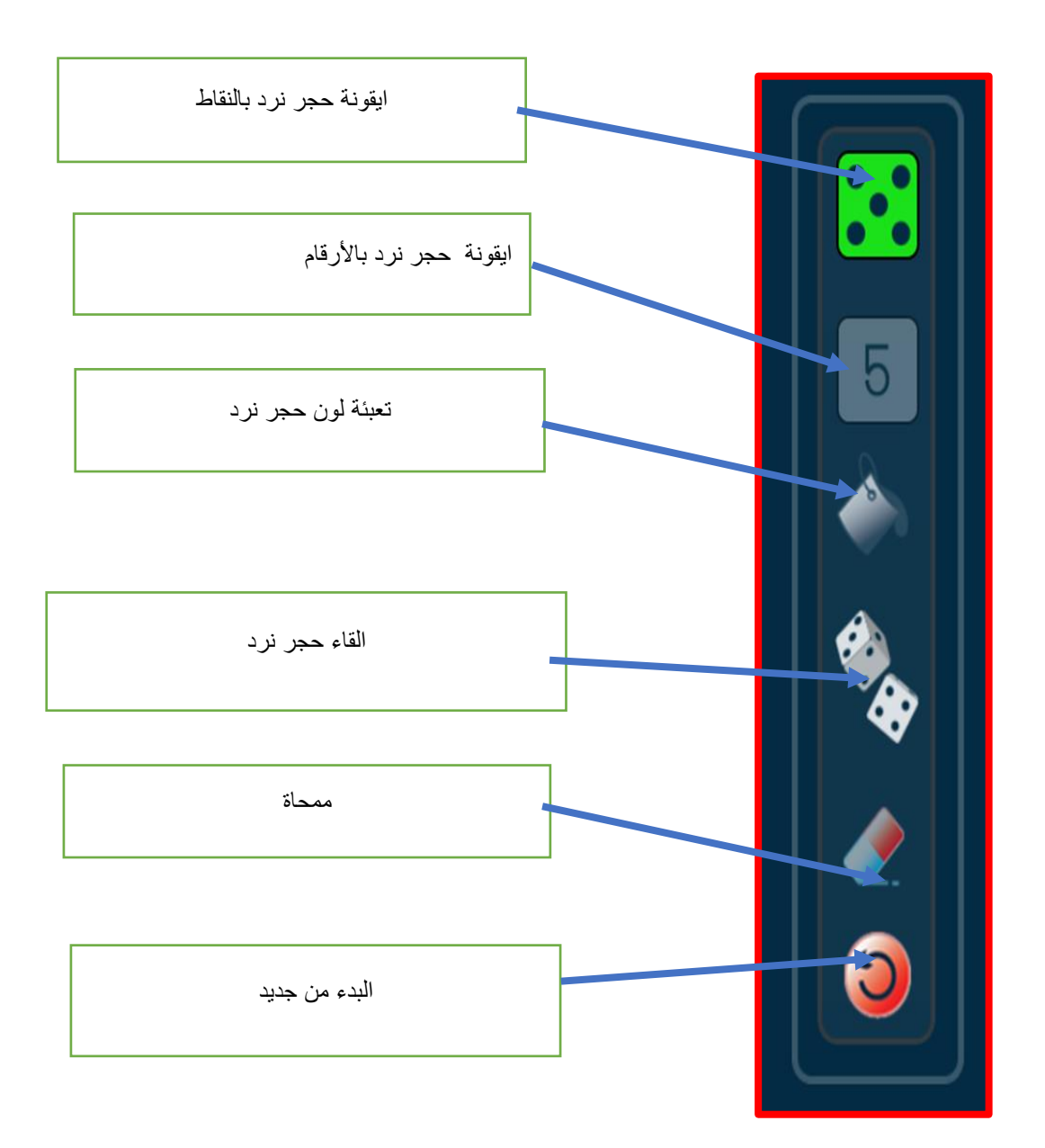

يتم اختيار حجر النرد المطلوب توظيفه سواء باألرقام أو المنقط من خالل السحب واالفالت ويمكن اختيار اكثر من حجر نرد ثم إمكانية تلوين ويوجد ايقونة الرمي لإلتاحة للمستخدم القاء حجر النرد

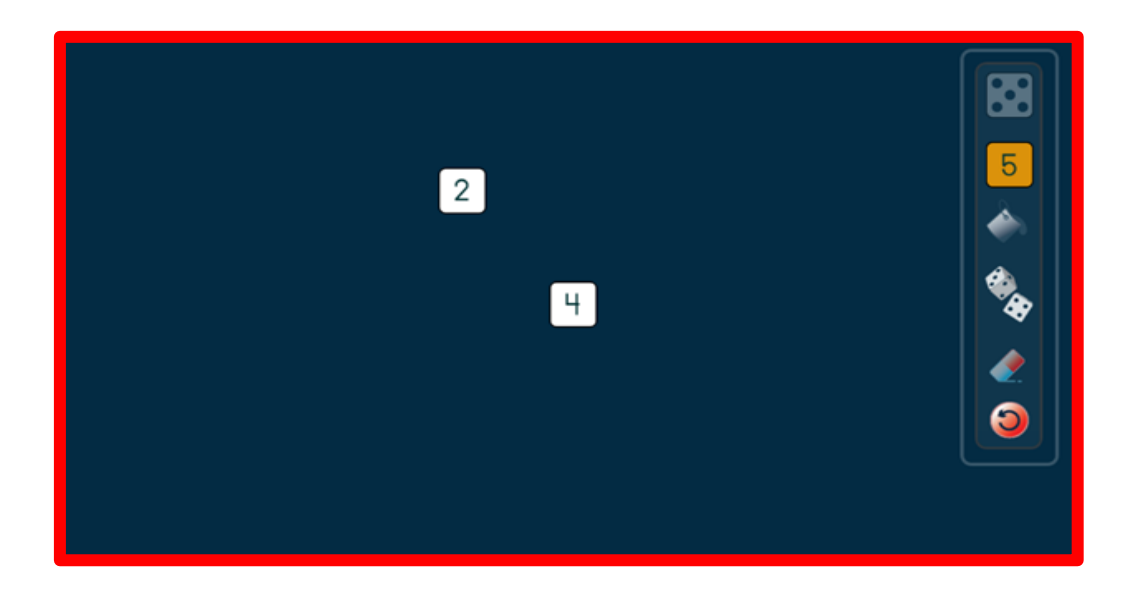

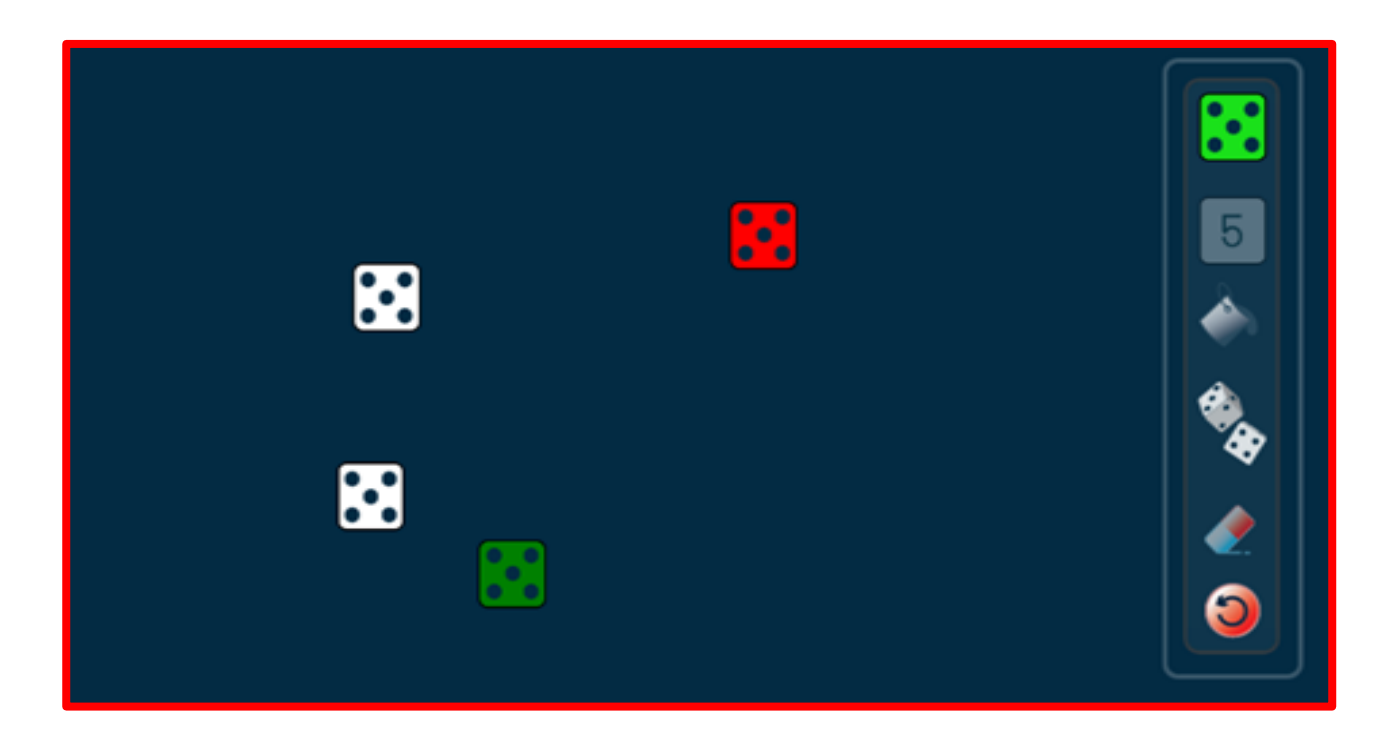

**-2المعداد الرقمي 20)abacus ) رابط الوسيلة التعليمية االلكترونية /[https://www.didax.com/apps/rekenrek](https://www.didax.com/apps/rekenrek/) ايقونات الوسيلة االلكترونية** 

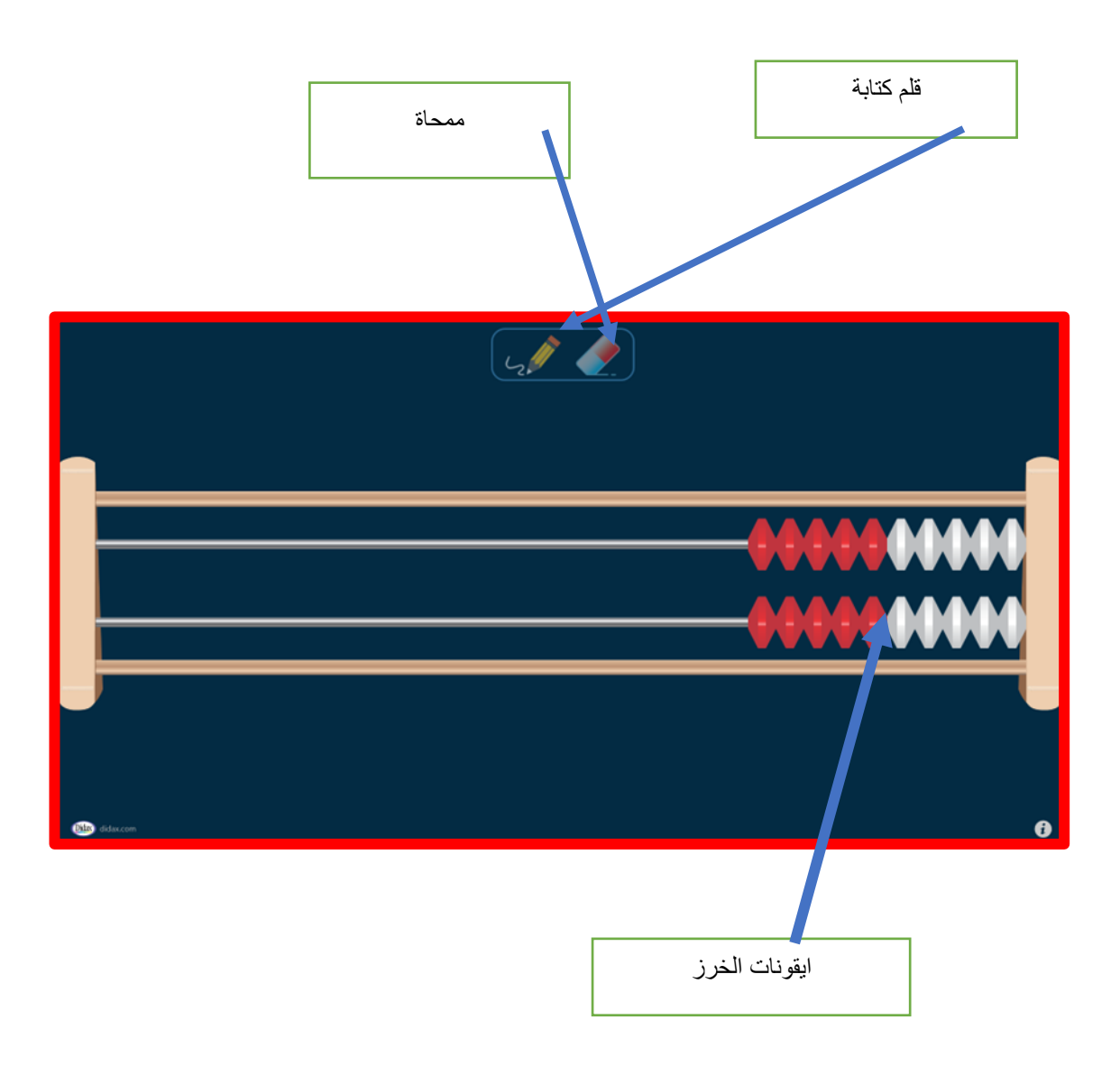

-يستخدم قلم الكتابة في دعم األنشطة واالجابات -يمكن تحريك الخرز لتحقيق الهدف من النشاط

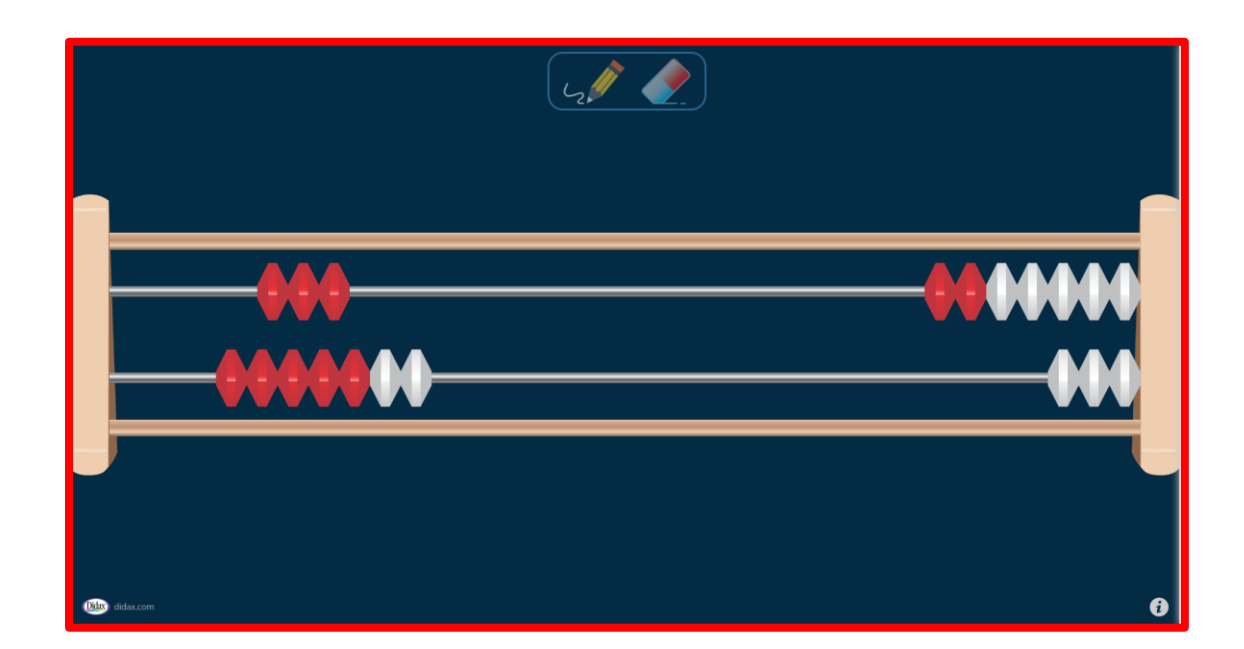

**-3 المعداد الرقمي الكبير )2abacus )**

**رابط الوسيلة التعليمية االلكترونية** 

/[https://www.didax.com/apps/100-bead-rekenrek](https://www.didax.com/apps/100-bead-rekenrek/)

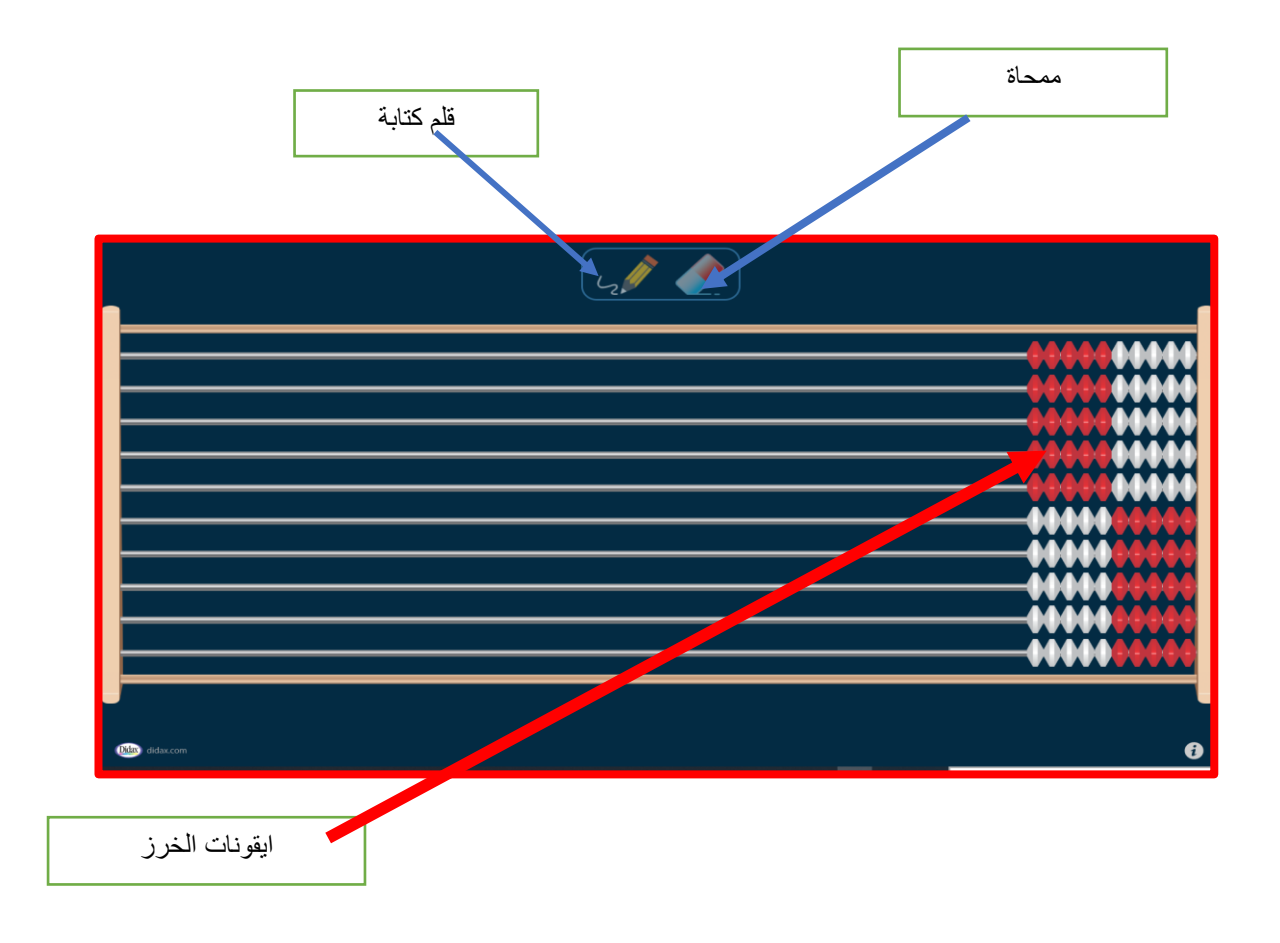

#### -يستخدم قلم الكتابة في دعم األنشطة واالجابات

-يمكن تحريك الخرز الذى يحوي عدد اكبر من الخرز عن نظيرة من الخرز الموجود في المعداد الرقمي 20)abacus )لتحقيق الهدف من النشاط ولكن بأهداف تعليمية اكثر عمقا

> **-4خط االعداد االلكتروني رابط الوسيلة التعليمية االلكترونية**  /https://www.didax.com/apps/number-line **ايقونات الوسيلة االلكترونية**

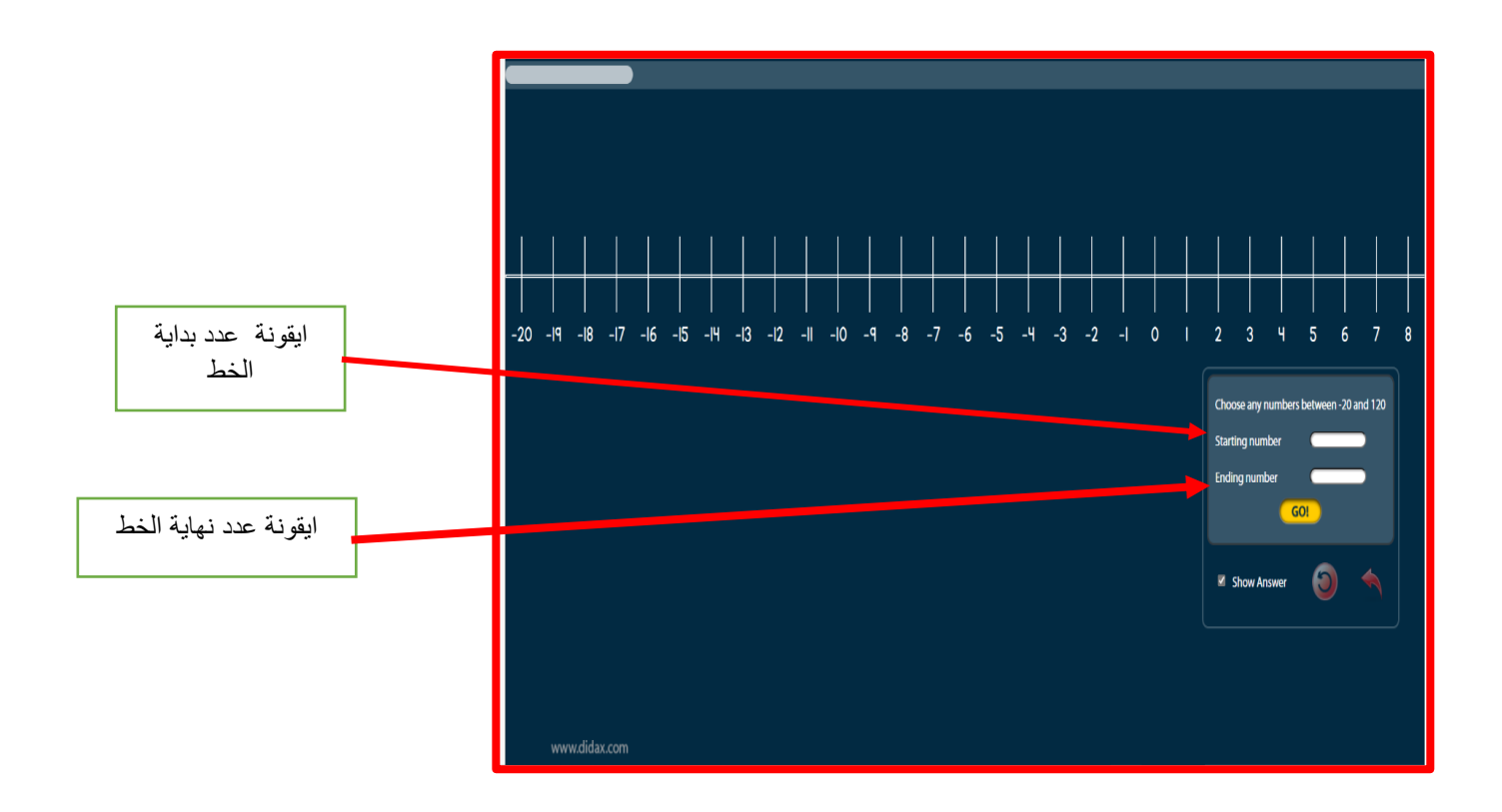

-يتم نطاق خط االعداد االلكتروني من بدايته الي نهايته ثم الضغط علي go

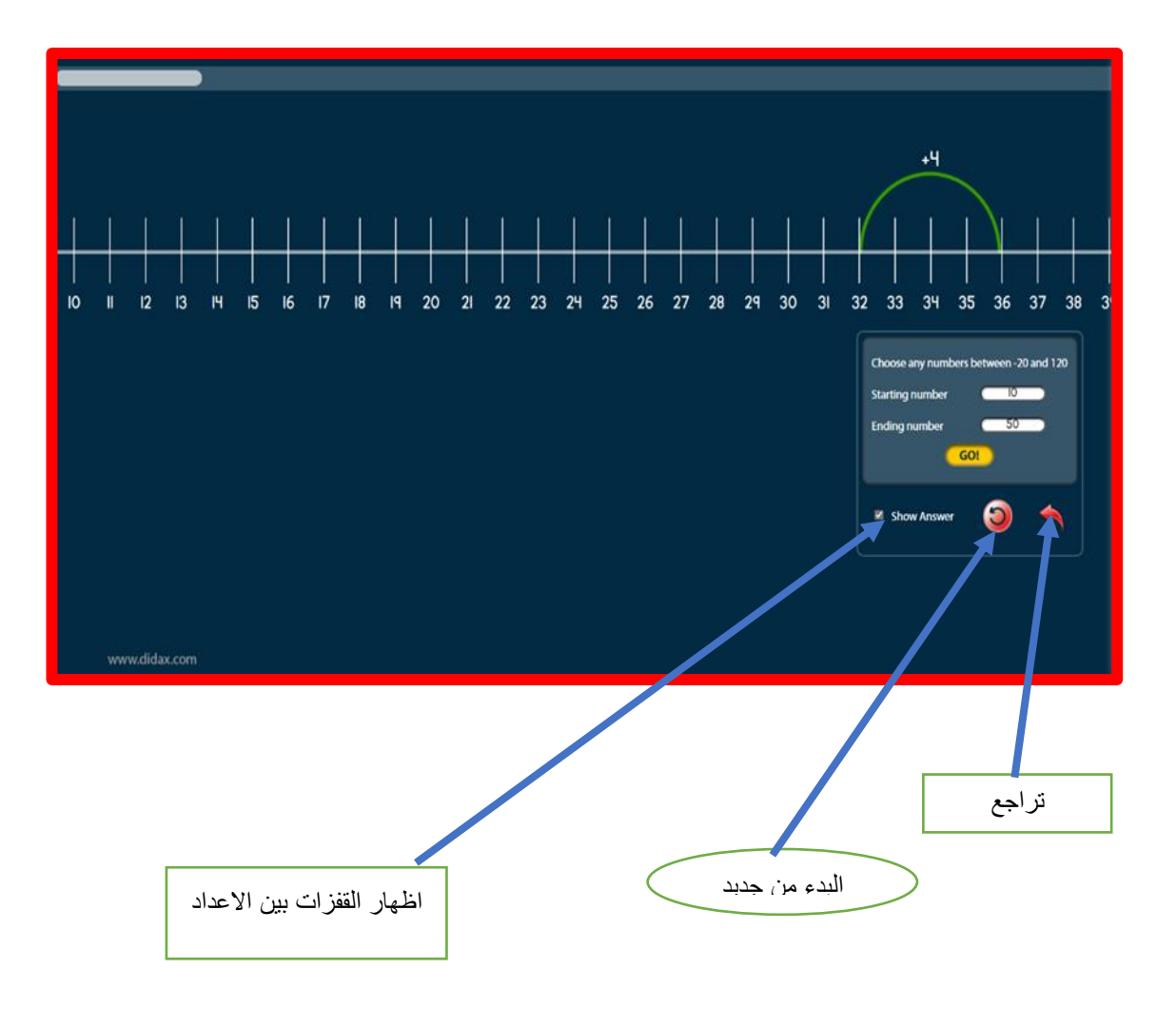

عند وضع المؤشر عند عدد ما ليكن 32 ثم وضعه عند 36 يوضح مؤشر القفزات أن الفرق هو 4 وهكذا

> **-5 عشرة إطارات، من 1 – 100 رابط الوسيلة التعليمية االلكترونية /[https://www.didax.com/apps/ten-frames](https://www.didax.com/apps/ten-frames/)**

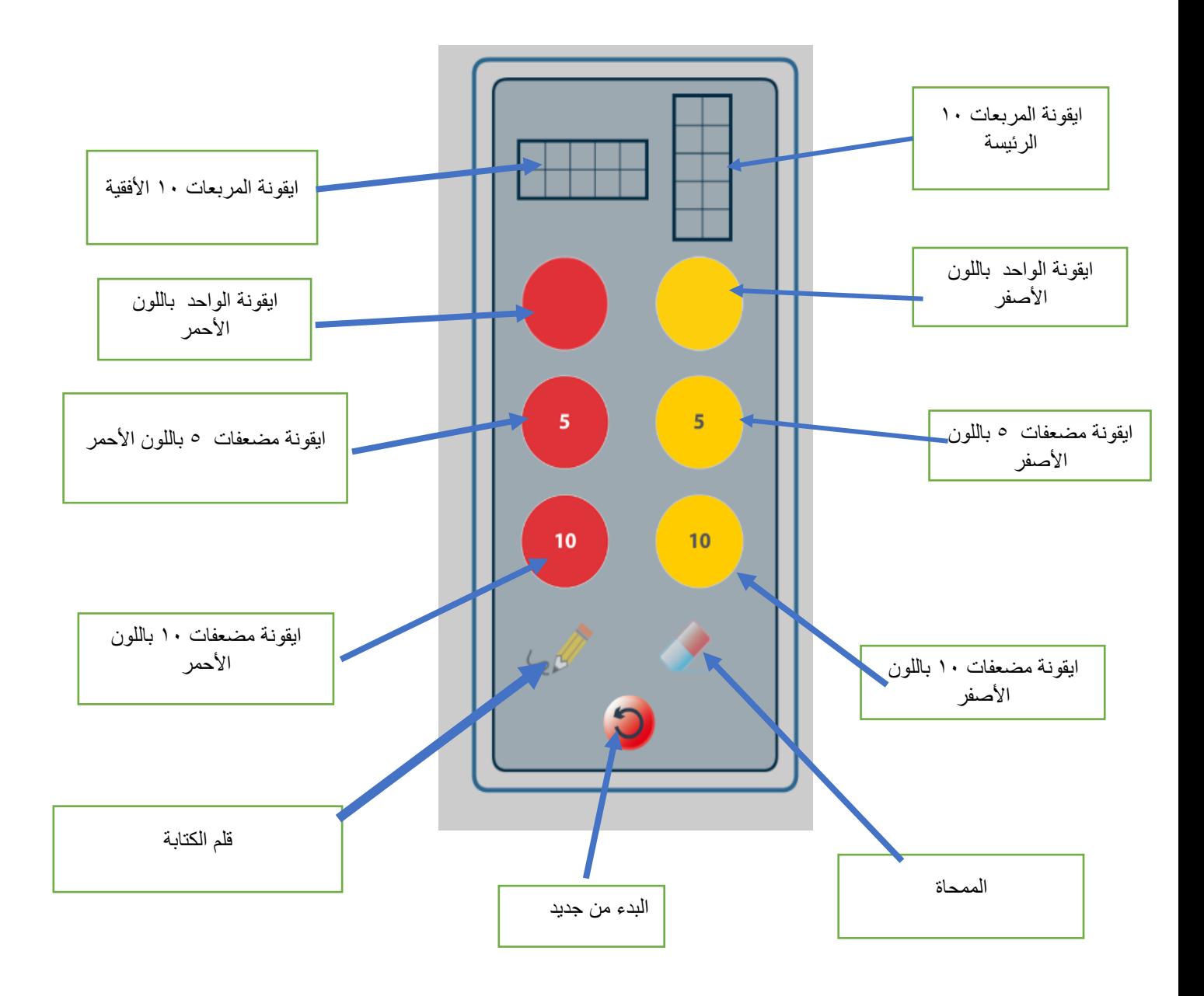

فكرة الوسيلة الالكترونية هو السحب والافلات للأيقونات وفق للهدف المرجو تحقيقه

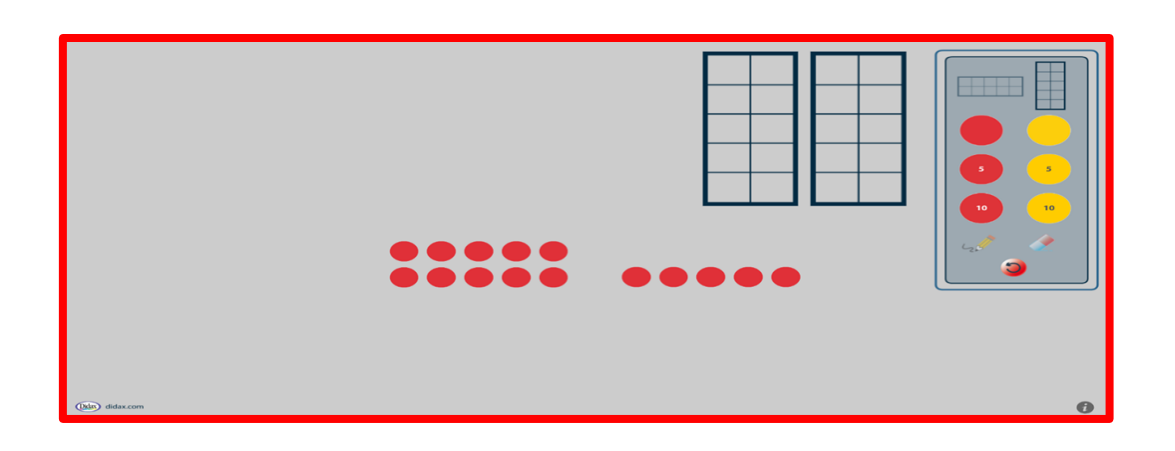

**-6 عشرة إطارات 20-1 رابط الوسيلة التعليمية االلكترونية**  /[https://www.didax.com/apps/ten-frame](https://www.didax.com/apps/ten-frame/) **ايقونات الوسيلة االلكترونية** 

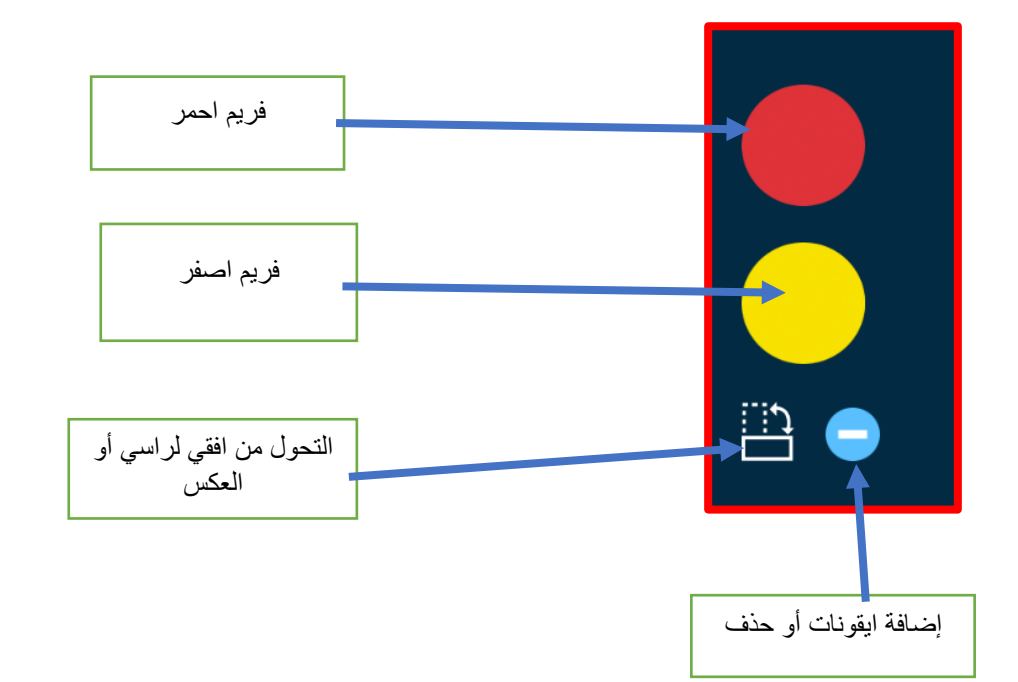

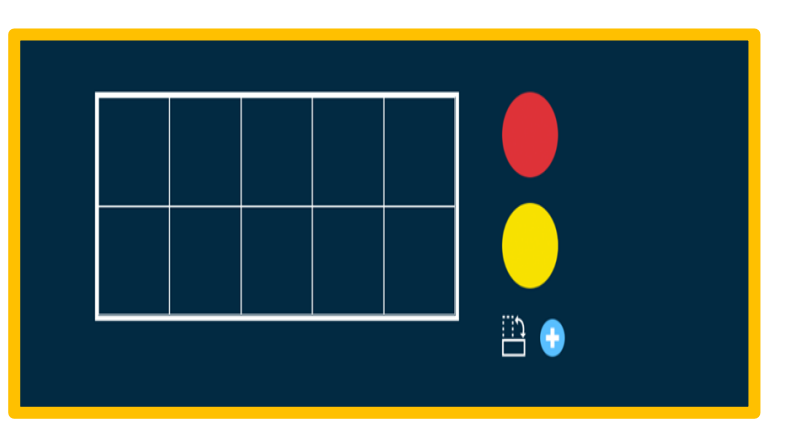

تمكن الفكرة في سحب الفريم في مربعات الجداول وفق الهدف

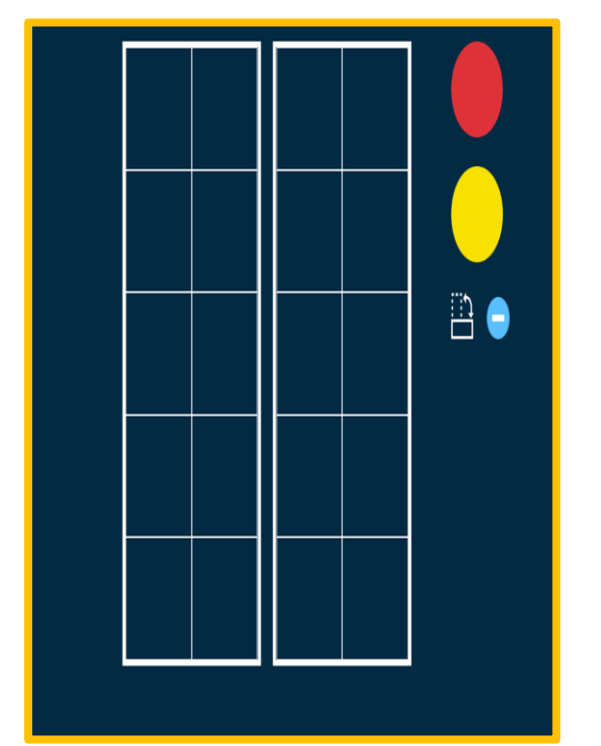

**-7 بالط الكسور وخط األعداد االلكتروني** 

**رابط الوسيلة التعليمية االلكترونية** 

/[https://www.didax.com/apps/fraction-number-line](https://www.didax.com/apps/fraction-number-line/)

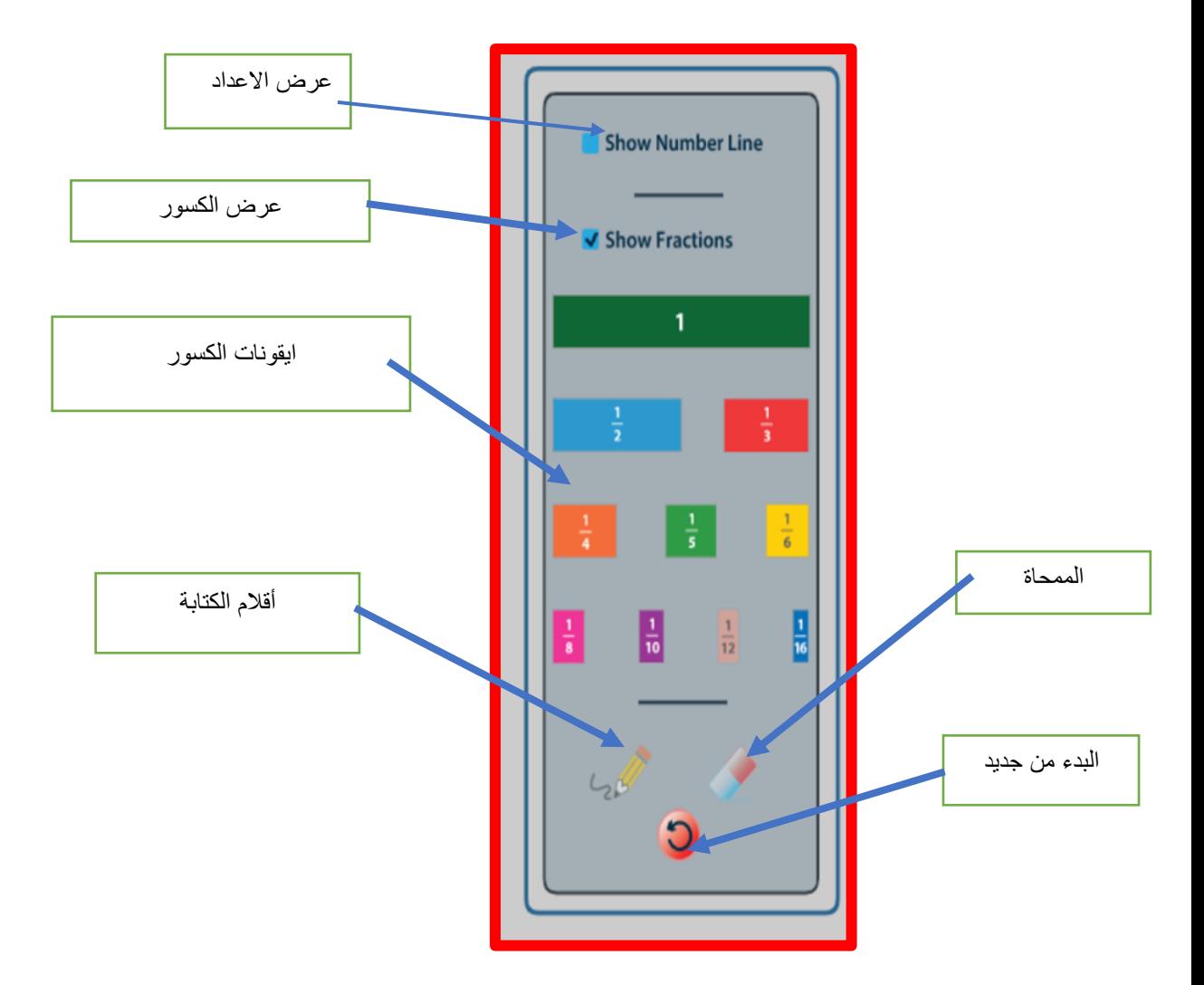

عند الضغط علي عرض الكسور واجراء السحب والافلات

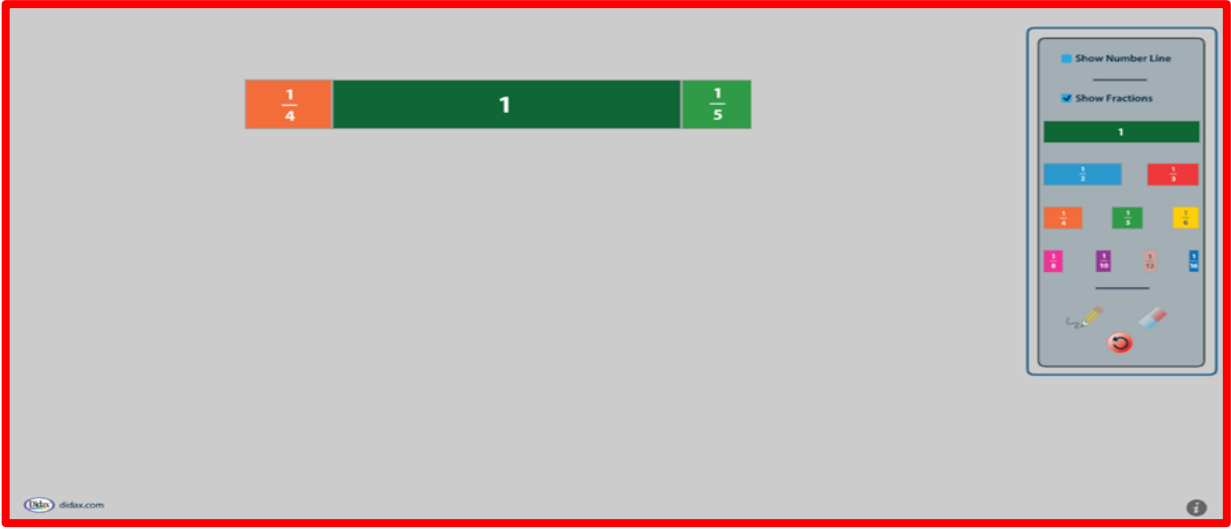

عند اجراء عرض خط الاعداد حتي يتم الاظهار – يمكن توظيف قلم الكتابة

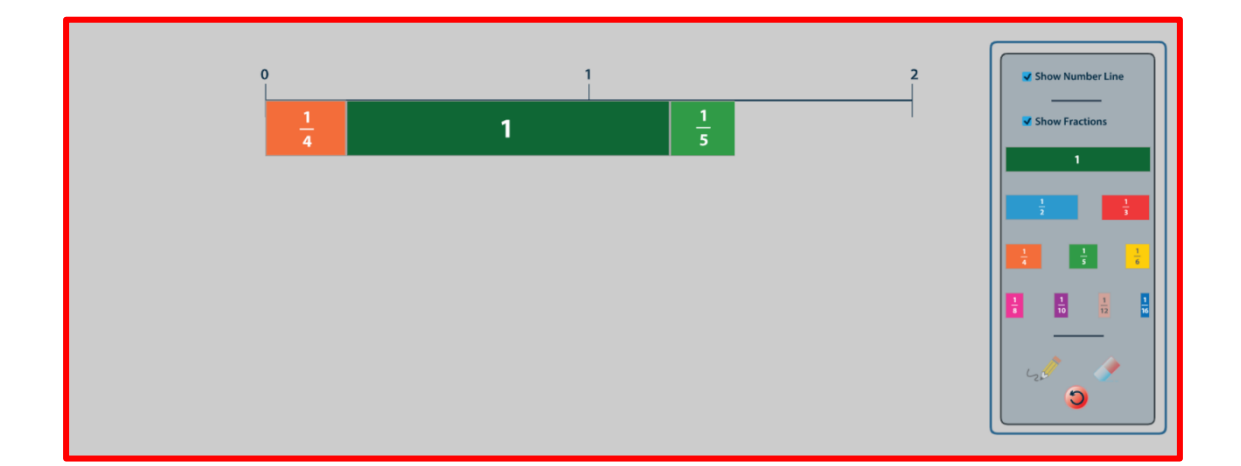

**-8 عدادات بلونين االلكتروني**

**رابط الوسيلة التعليمية االلكترونية** 

/[https://www.didax.com/apps/two-color-counters](https://www.didax.com/apps/two-color-counters/)

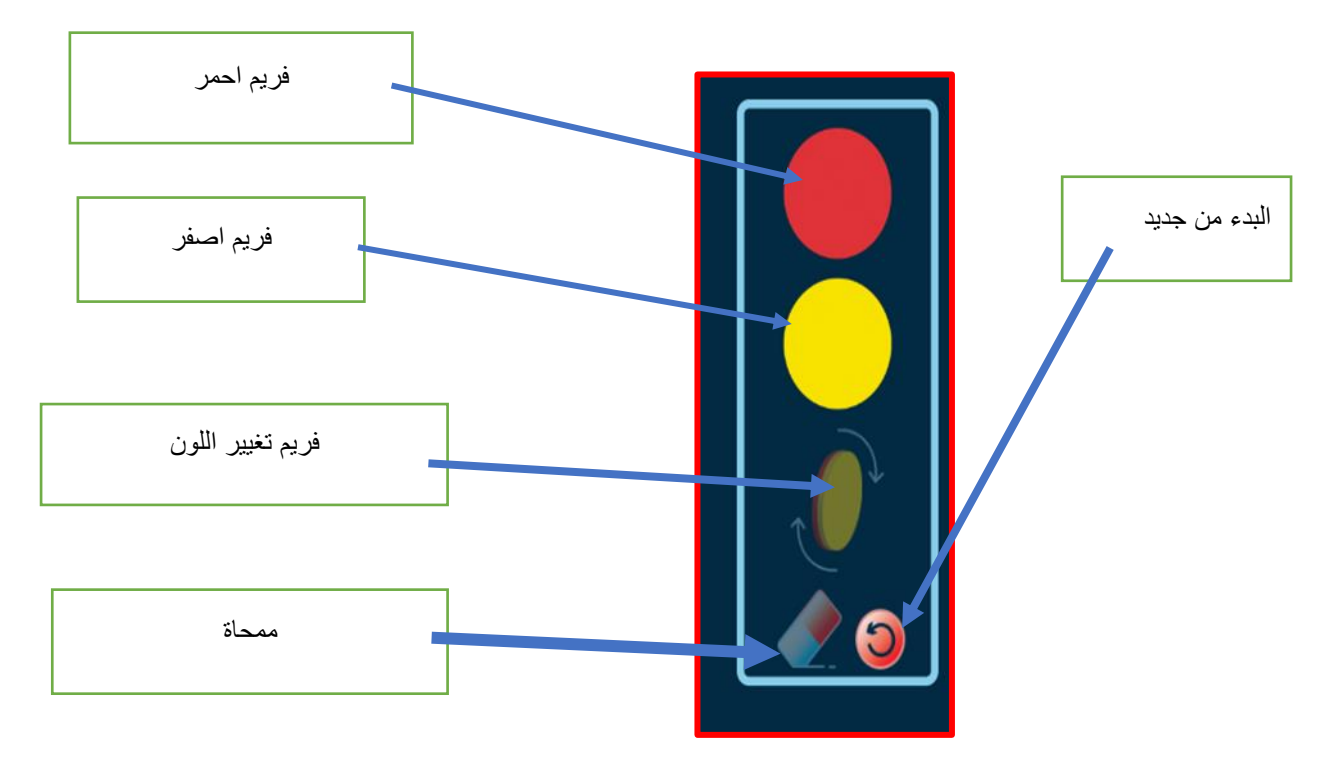

يتم التحكم في ايقونات الفريم من خالل السحب واالفالت

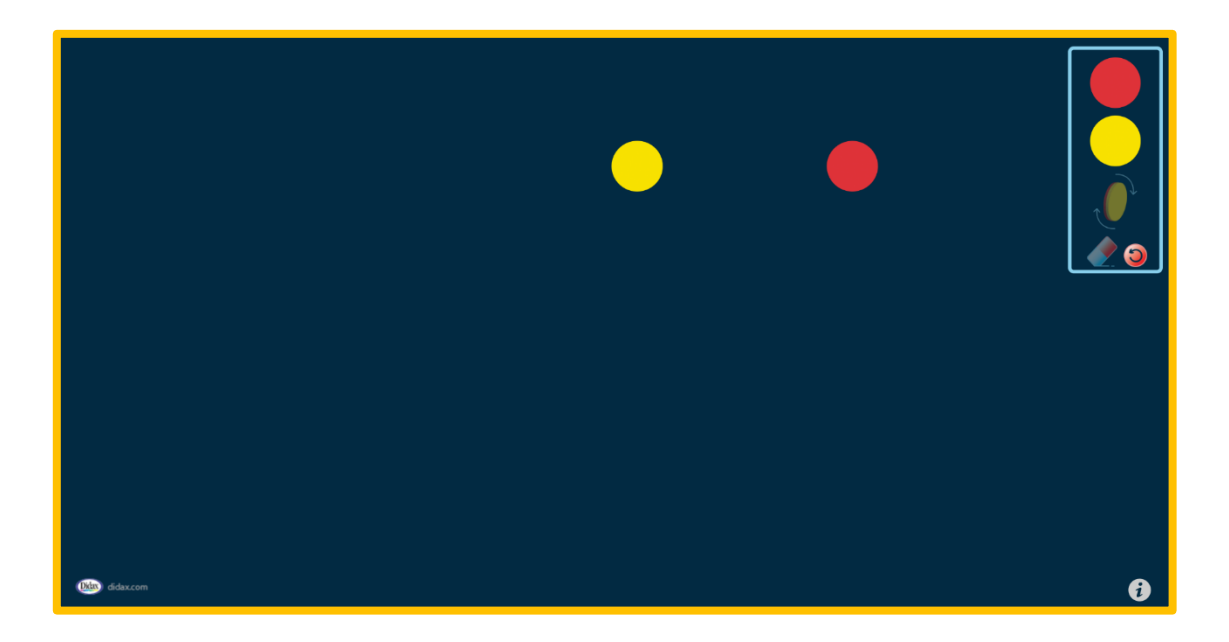

-9لوحة ارقام 120 رابط الوسيلة التعليمية االلكترونية /[https://www.didax.com/apps/120-board](https://www.didax.com/apps/120-board/)

# **ايقونات الوسيلة االلكترونية**

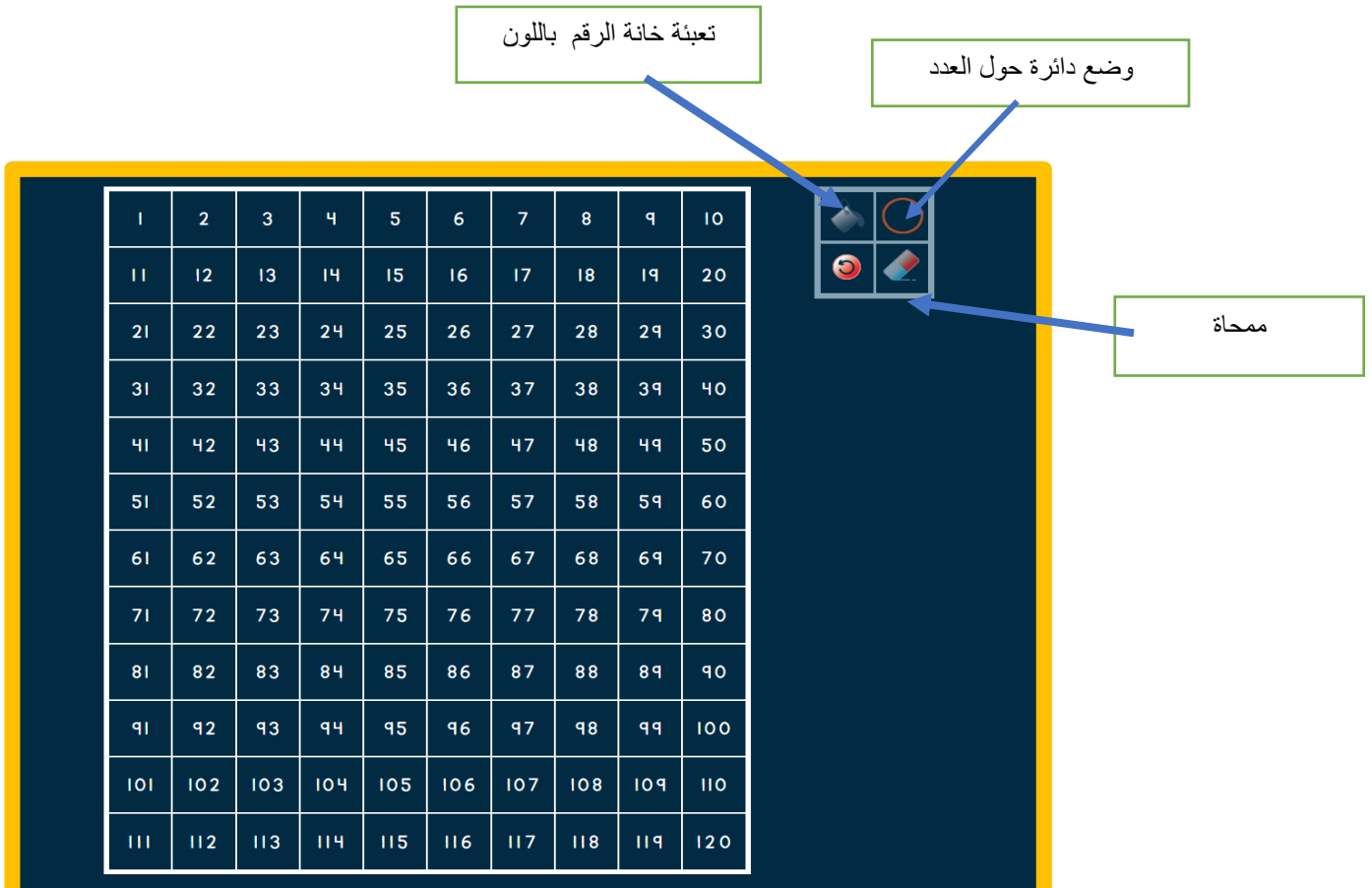

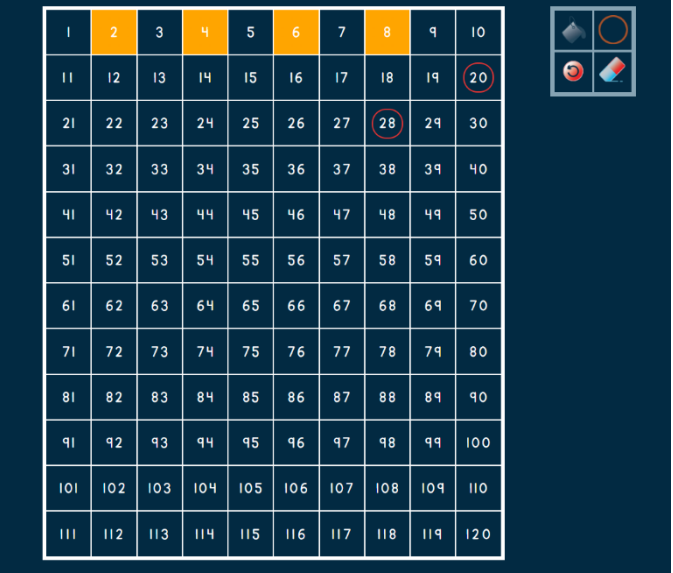

يتم توظيف االيقونات بالضغط عليها

**-10 قاعدة عشر كتل االلكترونية رابط الوسيلة التعليمية االلكترونية**  /[https://www.didax.com/apps/base-ten-blocks](https://www.didax.com/apps/base-ten-blocks/) **ايقونات الوسيلة االلكترونية** 

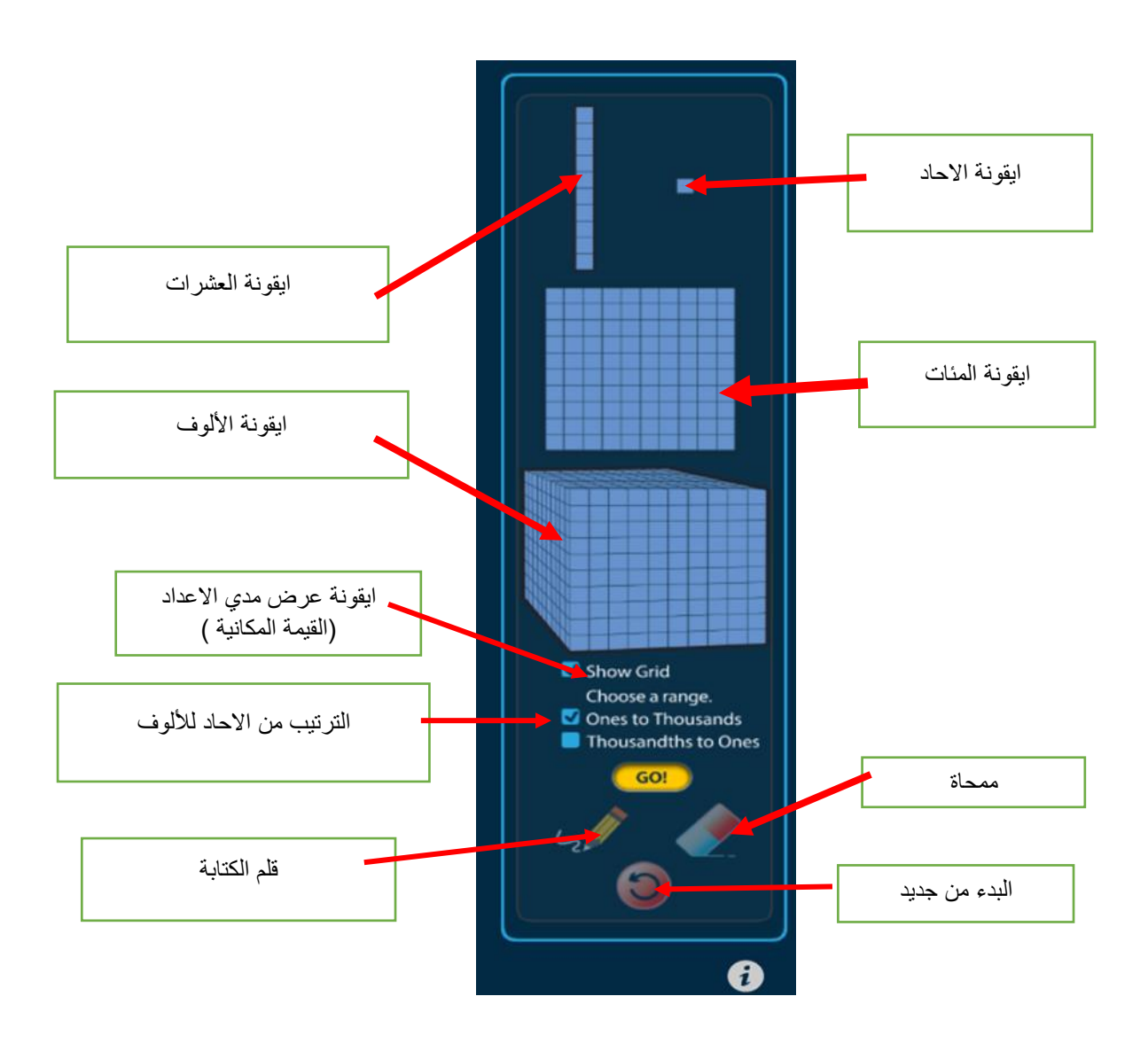

## يتم تفعيل االيقونات بالسحب واالفالت

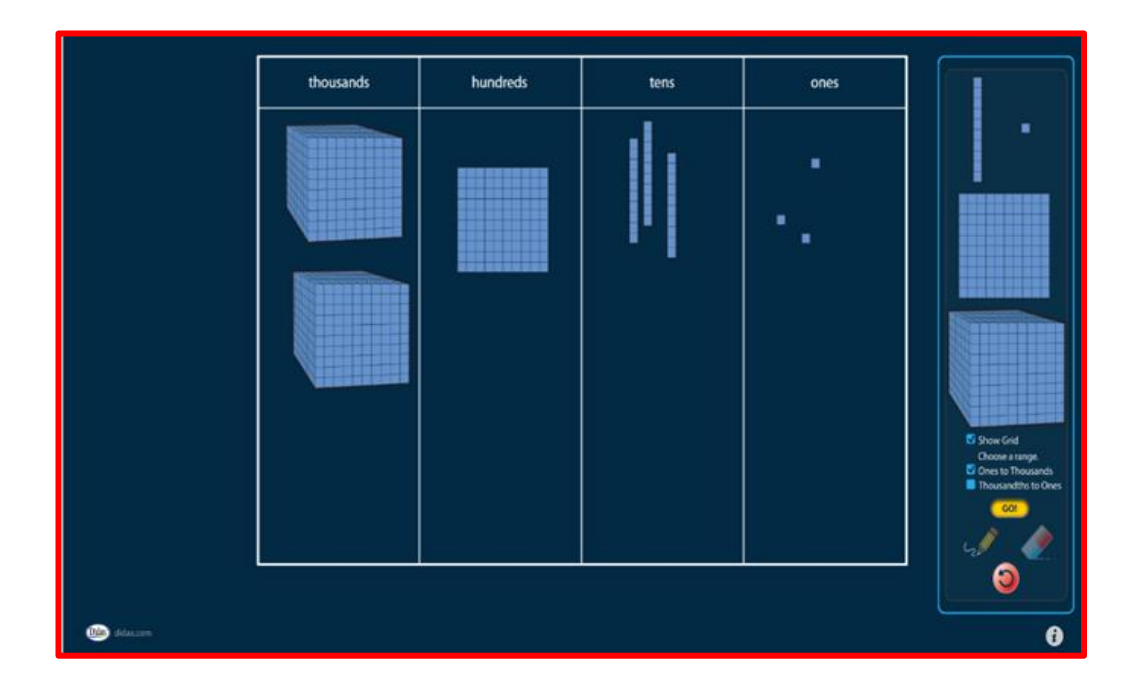

تم بحمد الله